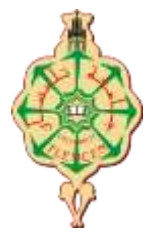

**REPUBLIQUE ALGERIENNE DEMOCRATIQUE ET POPULAIRE MINISTERE DE L'ENSEIGNEMENT SUPERIEUR ET DE LA RECHERCHE SCIENTIFIQUE UNIVERSITÉ ABOU BEKR BELKAID – TLEMCEN** 

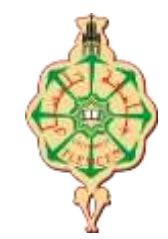

**FACULTÉ :SNV Département de Biologie Filière :Biologie moléculaire et cellulaire (M1)**

# **Genome Browsers , identification des SNP « ensembl »**

Présenté Par : Dr SALMI Takwa

## Plan de travail

**Structure et Organisation des Banques** 

Formats (séquences)

Les banques génomiques

Exemple de manipulation sur Ensembl , comment identifier des SNP ?

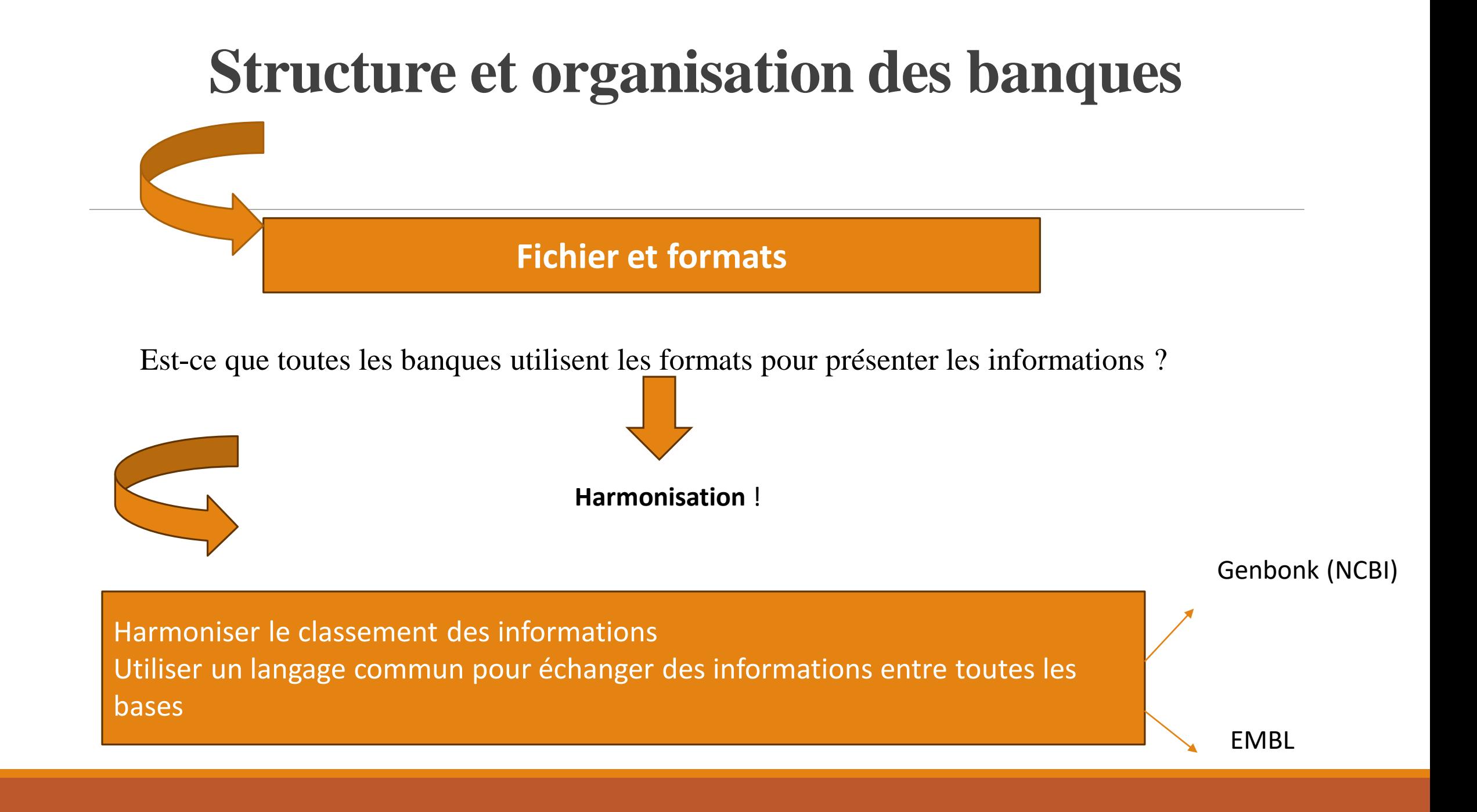

# Formats (séquences)

1

Format Genbank

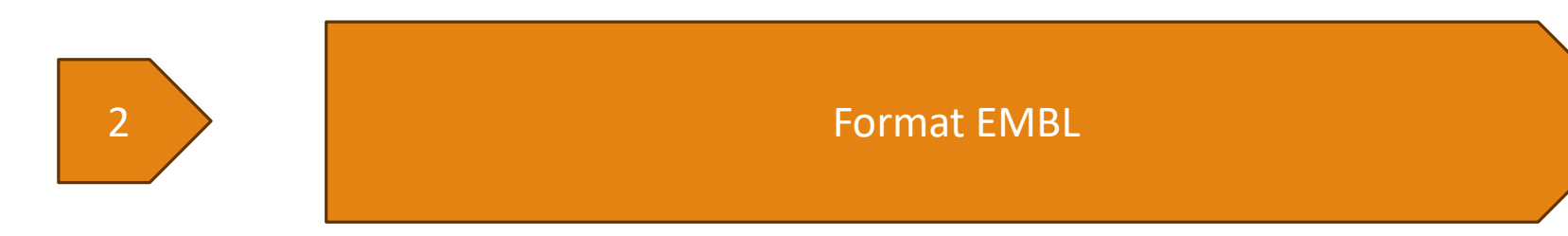

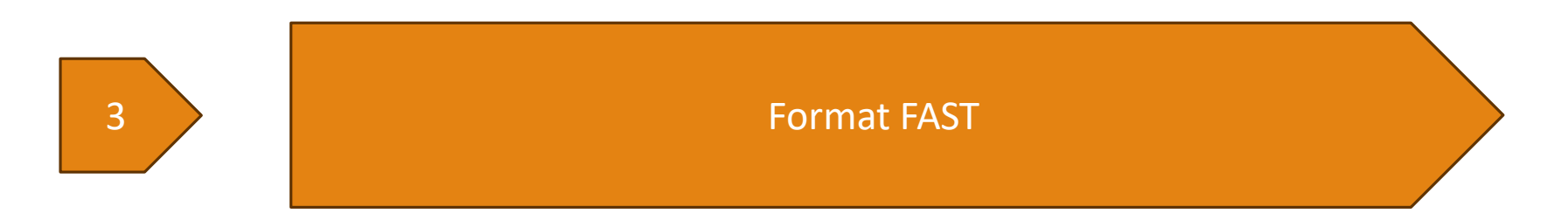

Les séquences (formats) sont stockées en général sous forme de fichiers texte

Le format correspond à l'ensemble des règles :

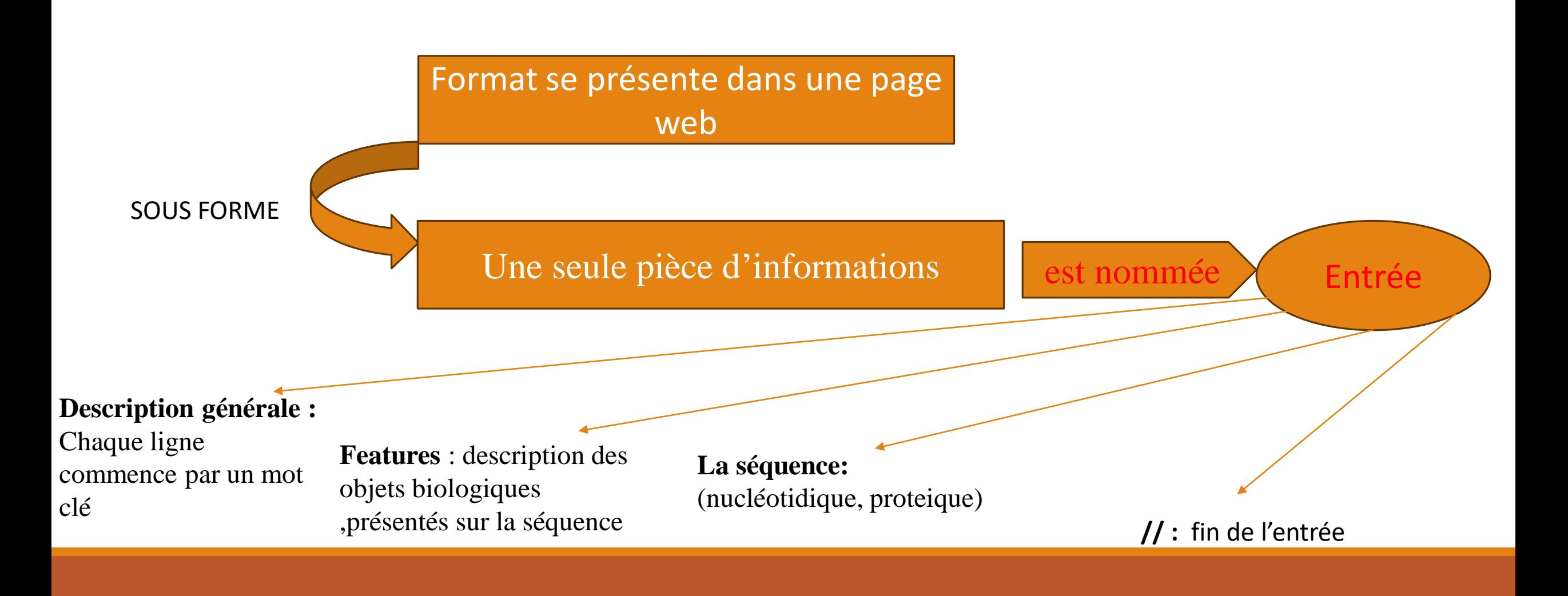

## **Format Genbank**

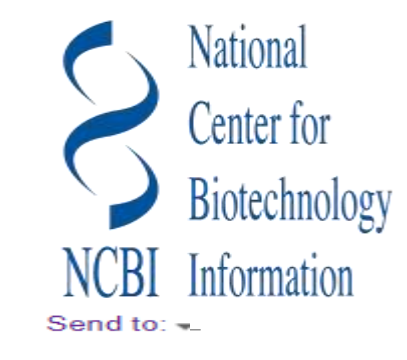

## Format Genbank (NCBI, nucléotides)

GenBank -

### Homo sapiens BRCA1 DNA repair associated (BRCA1), RefSeqGene (LRG\_292) on chromosome 17

NCBI Reference Sequence: NG\_005905.2

**FASTA** Graphics

Go to:  $\odot$ 

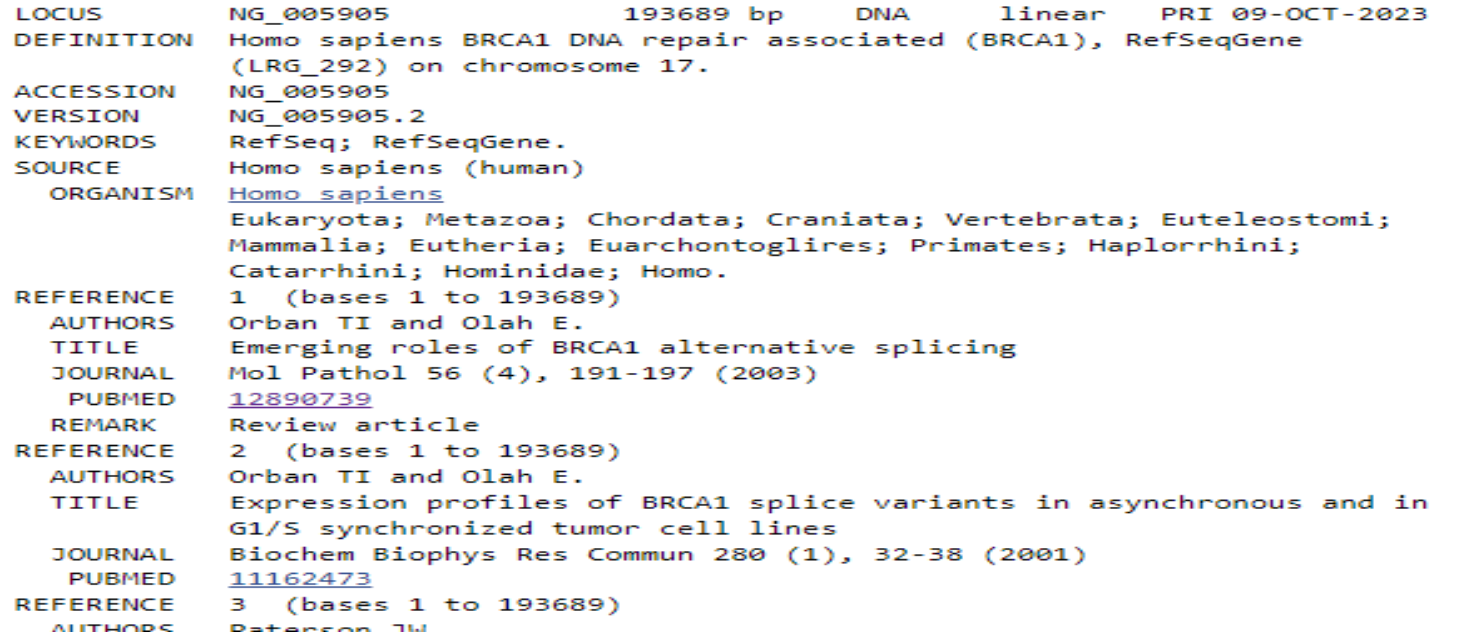

## **Forme EMBL**

## Forme EMBL /EBI: https://www.ebi.ac.uk/

```
13
          standard; DNA; HTG; 84195 BP.
TD
XX
     chromosome: GRCh37:13:32889611:32973805:1
AC.
     12-NOV-2011DT.
     Homo sapiens chromosome 13 GRCh37 partial sequence 32889611..32973805
DE
     annotated by Ensembl
DE
OS
     Homo sapiens (human)
     Eukaryota; Metazoa; Eumetazoa; Bilateria; Coelomata; Deuterostomia;
OC\mathbf{w} , \mathbf{w} , \mathbf{w}Hominoidea; Hominidae; Homininae; Homo.
OCXX
     This sequence was annotated by the Ensembl system. Please visit the Ensembl
CC
CCweb site, http://www.ensembl.org/ for more information.
XX
                      Location/Oualifiers
     Key
FH
                      1.84195
FT
     gene
                      /gene=ENSG00000139618
FT
                      /locus tag="BRCA2"
FT
                      /note="breast cancer 2, early onset [Source: HGNC
FT.
                      Symbol; Acc: 1101]"
FT
                      join(1..194,949..1054,3604..3852,9603..9711,10628..10677,
FT
     mRNA
                      10769..10809,11026..11140,13970..14019,15446..15557,
FT.
\frac{1}{2} \frac{1}{2}/gene="ENSG00000139618"
FT
                      /note="transcript_id=ENST00000380152"
FT
17.474/translation="MPIGSKERPTFFEIFKTRCNKADLGPISLNWFEELSSEAPPYNSE
FT.
                      PAEESEHKNNNYEPNLFKTPORKPSYNOLASTPIIFKEOGLTLPLYOSPVKELDKFKLD
FT
```
**ID :** Identificateur, c'est le nom de l'entrée contenant la séquence. Cette ligne a la structure suivante : nom de l'entrée ; classe de la donnée ; molécule ; division ; longueur. Le nom est suivi de l'indication de la classe de donnée, puis du type de molécule ADN, ARN ou ADNc (XXX si l'entrée n'a pas été annotée) ; ensuite la division à laquelle l'entrée appartient et enfin la longueur de la séquence en paires de bases (bp).

**AC** : Numéro d'accession de l'entrée qui ne varie pas au cours des versions successives de la banque. Il peut y avoir plusieurs numéros d'accessions pour une même entrée. En effet lorsque deux entrées sont fusionnées en une seule, un nouveau numéro peut être attribué à la nouvelle entrée et ceux provenant des ex-entrées indépendantes sont conservés

## **Forme FASTA**

## **Format FAST** (commence par l'indice plus grand)

## Homo sapiens chromosome 17, GRCh38.p14 Assemblée primaire

Séquence de référence NCBI : NC\_000017.11

Graphiques GenBank

>NC\_000017.11:c43170327-43044295 Homo sapiens chromosome 17, GRCh38.p14 Assemblée primaire CTTTTGTCCCGCCCTTCCTCTGACTGTGTCTTGATTTCCTATTCTGAGAGGCTATTGCTCAGCGGTTTC CGTGGCAACAGTAAAGCGTGGGAATTACAGATAAATTAAAACTGTGGAACCCCTTTCCTCGGCTGCCGCC AAGGTGTTCGGTCCTTCCGAGGAAGCTAAGGCCGCGTTGGGGTGAGACCCTCACTTCATCCGGTGAGTAG CACCGCGTCCGGCAGCCCCAGCCCCACACTCGCCCGCGCTATGGCCTCCGTCTCCCAGCTTGCCTGCATC TACTCTGCCCTCATTCTGCACGGACTATGAGGTGACCTTTACGGAGGATAAGATCAATGCCCTTATTAAAG CAGCCAGTGTAAATATTGAAACTTTTTGGCCTGGCTTGTTTGCAAAGGTCCTGGCCAACGTCAACATTGG GAGCCACATCTGCAGTGTAGAGGGGGGAAAAAAACGTGACTGCGCGTCGTGAGCTCGCTGAGACGTTCT GGACGGGGGACAGGCCGTGGGGTTTCTCAGATAACTGGGCCCCTGGGCTCAGGAGGCCTGGCACCCTCTGC GAAAGTGAATTTCCGAAGCTAGGCAGATGGGTATTCTTATGCGAGGGGCGGGGGCGGAACCTGGAGAGGCA TAAGGCGTTGTGAACCCCCCGGGGAAGGGGCAGTTTGTAGGTCTCGAGGGAAGCACTAAGGATCAGGTT GGGGGCACAGTGTGTCCGAGGAGGAATCCTCCTGATAGGAACTGGAATGTGCCTTGAAGGGGACACCATG TGTATAAGAACATCAGCTGGTCGCCGGGGATGGTGGCTTACGCCTGTATTCCTAGCACTTTTGGGAGGCCA AGGCGGATGGATCACGAGGTCAGGAGTTCGAGACCAGCCTGACCATCGTGGTGAAACCCCGTCTCTACTA AAAATACAAAAATTAGCCGGGCGTGGTGGCGCGCCGCCAGCTACTCAGGAGCTGAGGCAGGAGAATCGCTT 

## **FASTA**

## Homo sapiens chromosome 17, GRCh38.p14 Assemblée primaire

Séquence de référence NCBI : NC 000017.11

Graphiques GenBank

>NC 000017.11:c43170327-43044295 Homo sapiens chromosome 17, GRCh38.p14 Assemblée primaire CTTTTGTCCCGCCCTTCCTCTGACTGTGTCTTGATTTCCTATTCTGAGAGGCTATTGCTCAGCGGTTTC CGTGGCAACAGTAAAGCGTGGGAATTACAGATAAATTAAAACTGTGGAACCCCTTTCCTCGGCTGCCGCC AAGGTGTTCGGTCCTTCCGAGGAAGCTAAGGCCGCGTTGGGGTGAGACCCTCACTTCATCCGGTGAGTAG CACCGCGTCCGGCAGCCCCAGCCCCACACTCGCCCGCGCTATGGCCTCCGTCTCCCAGCTTGCCTGCATC TACTCTGCCCTCATTCTGCACGGACTATGAGGTGACCTTTACGGAGGATAAGATCAATGCCCTTATTAAAG CAGCCAGTGTAAATATTGAAACTTTTTGGCCTGGCTTGTTTGCAAAGGTCCTGGCCAACGTCAACATTGG GAGCCACATCTGCAGTGTAGAGGGGGGAAAAAAACGTGACTGCGCGTCGTGAGCTCGCTGAGACGTTCT GGACGGGGGACAGGCCGTGGGGTTTCTCAGATAACTGGGCCCCTGGGCTCAGGAGGCCTGGCACCCTCTGC GAAAGTGAATTTCCGAAGCTAGGCAGATGGGTATTCTTATGCGAGGGGCGGGGGCGGAACCTGGAGAGCCA TAAGGCGTTGTGAACCCCCCGGGGAAGGGGCAGTTTGTAGGTCTCGAGGGAAGCACTAAGGATCAGGTT GGGGGCACAGTGTGTCCGAGGAGGAATCCTCCTGATAGGAACTGGAATGTGCCTTGAAGGGGACACCATG TGTATAAGAACATCAGCTGGTCGCCGGGGATGGTGGCTTACGCCTGTATTCCTAGCACTTTTGGGAGGCCA AGGCGGATGGATCACGAGGTCAGGAGTTCGAGACCAGCCTGACCATCGTGGTGAAACCCCGTCTCTACTA AAAATACAAAAATTAGCCGGGCGTGGTGGCGCGCCGCCAGCTACTCAGGAGCTGAGGCAGGAGAATCGCTT 

# Exemples des navigateurs génomiques

# **Genome Browsers= Navigateurs génomiques**

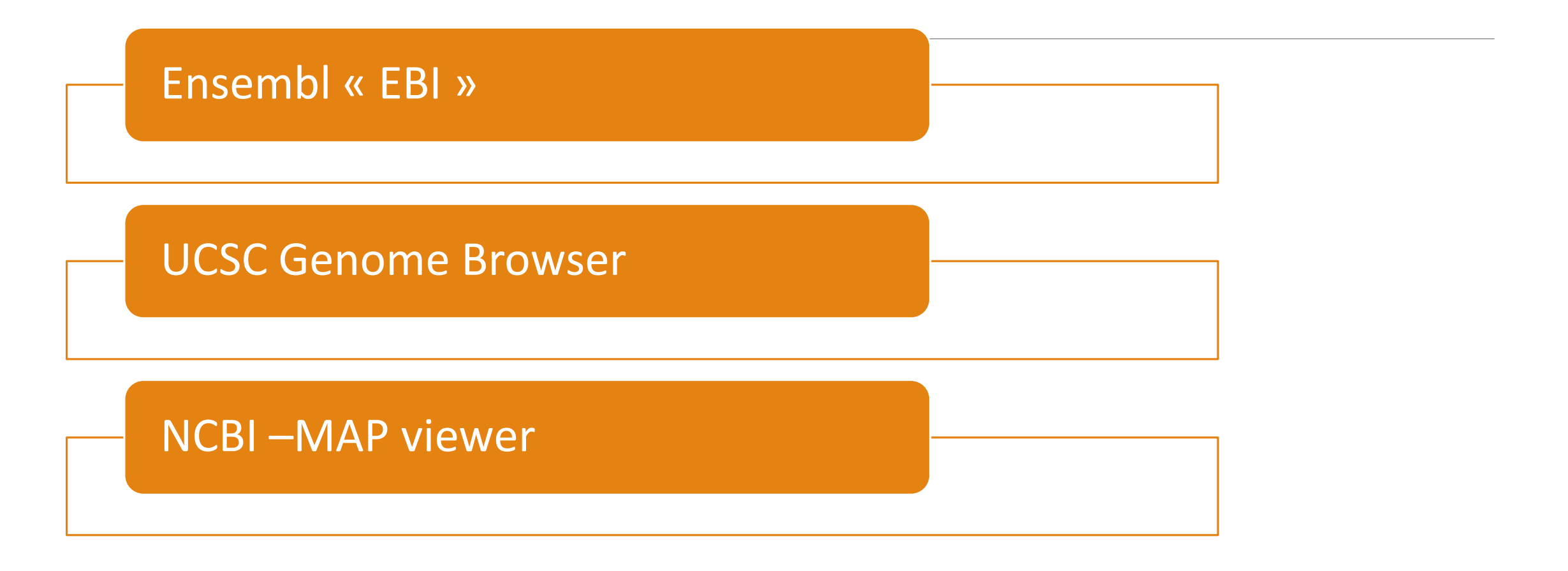

# Visionneuse de données génomiques

GDV prend en charge l'exploration et l'analyse d'assemblages de génomes eucaryotes annotés NCBI et sélectionnés non annotés NCBI. Actuellement, des assemblages de plus de 2 420 organismes sont disponibles.

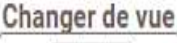

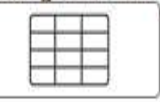

Rechercher des organismes Homo sapiens (human)

Pour afficher plus d'organismes dans l'arborescence, cliquez sur les nœuds comportant des signes « + ». Appuyez et maintenez le « + » pour développer et révéler tous les sous-groupes. Ou recherchez un organisme en utilisant le champ de recherche ci-dessus.

Nouveau! Cliquez sur Changer de vue en haut pour voir une autre façon de naviguer dans les génomes.

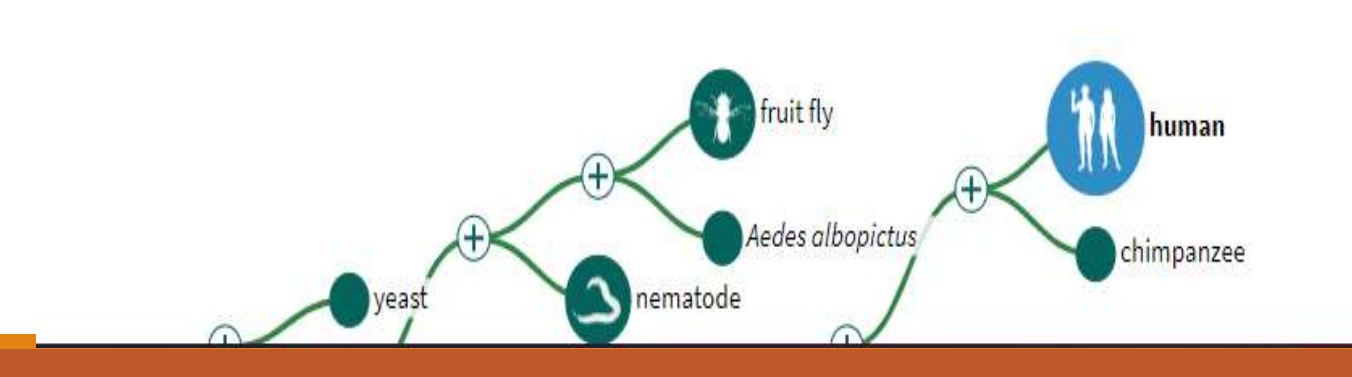

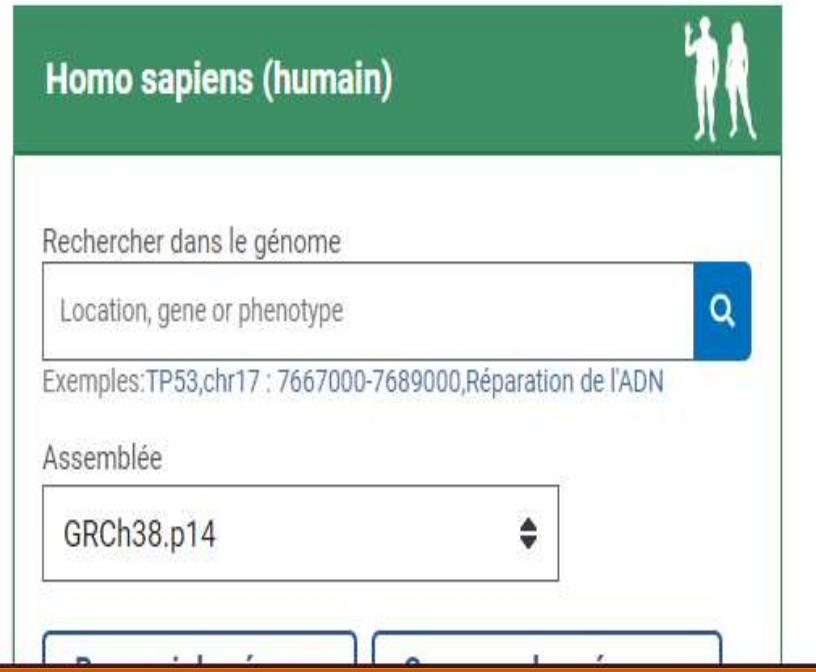

#### **Genome Browser Gateway Genome Browser Tools Mirrors** My Data **About Us** Genomes **Downloads Projects Help Find Position Browse/Select Species** POPULAR SPECIES **Human Assembly** Feb. 2009 (GRCh37/hg19)  $GO$

Position/Search Term

### Search through thousands of genome browsers

Enter species, common name or assembly ID

Rat

UNIVERSITY OF CALIFORNIA

### Unable to find a genome? Send us a request.

### UCSC SPECIES TREE AND CONNECTED ASSEMBLY HUBS

Zebrafish

Genomics

Fruitfiv

Worm

Yeast

Institute

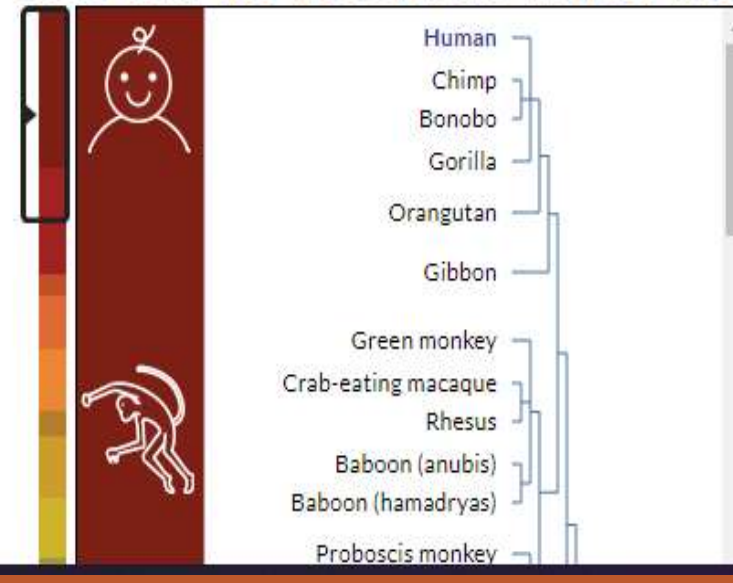

### Enter position, gene symbol or search terms Current position: chr8:39.771.328-39.786.309

### Human Genome Browser - hg19 assembly

The February 2009 human reference sequence (GRCh37) was produced by the Genome Reference Consortium. For more information about this assembly, see GRCh37 in the NCBI Assembly database.

### Sample position queries

A genome position can be specified by the accession number of a sequenced genomic clone, an mRNA or EST or STS marker, a chromosomal coordinate range, or keywords from the GenBank description of an mRNA. The following list shows examples of valid position queries for the human genome. See the User's Guide for more information.

#### **Genome Browser Response:** Request:

 $chr7$ chrUn\_gl000212 Displays all of chromosome 7 Displays all of the unplaced contig gl000212

### view sequences

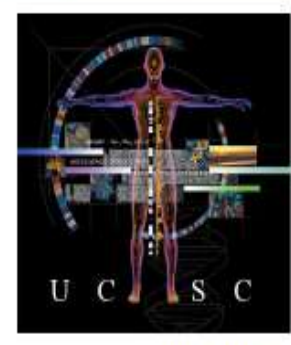

Homo sapiens (Graphic courtesy of CBSE)

## Ensembl BLAST/BLAT | PEV | Outils | BioMart | Téléchargements | Aide et documents | Blog

 $|P|$  - Search all species...

**S'identifier S'enregistr** 

#### **Outils** BioMart > Prédicteur d'effet de BLAST/BLAT>  $variance$ Exportez des ensembles de Tous les outils Recherchez dans nos génomes données personnalisés depuis votre séquence d'ADN ou de Analysez vos propres variantes et Ensembl avec cet outil d'exploration protéine prédisez les conséquences de données fonctionnelles des variantes connues et inconnues **Recherche** Toutes les espèces  $\vee$  pour Aller

par exemple BRCA2 ou rat 5:62797383-63627669 ou rs699 ou maladie coronarienne

#### Tous les génomes

-- Sélectionnez une espèce -- $\checkmark$ 

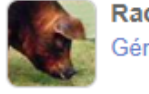

Races de porcs Génome de référence porcin et 12 races supplémentaires

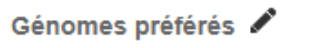

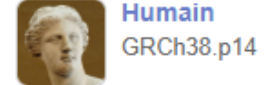

Vous utilisez toujours GRCh37 ?

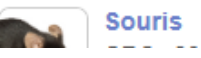

Ensembl est un navigateur génomique pour les génomes vertébrés qui prend en charge la recherche en génomique comparative, évolution, variation de séquence et régulation transcriptionnelle. Ensembl annote les gènes, calcule plusieurs alignements, prédit la fonction de réquiation et collecte des données sur les maladies. Les outils Ensembl incluent BLAST, BLAT, BioMart et le Variant Effect Predictor (VEP) pour toutes les espèces prises en charge.

### **Ensembl version 110 (juillet 2023)**

- · L'assemblage du génome humain a été mis à jour avec la dernière version du correctif GRCh38.p14
- Annotation réglementaire Une annotation des régions ouvertes de chromatine et des promoteurs chez le porc, le poulet, le saumon de l'Atlantique, le turbot et le bar européen a été ajoutée (une collaboration avec les consortiums GENE-SWitCH et AQUA-FAANG)
- · Trois souches de rats ont été ajoutées : SHR/Utx RGD 8142385, WKY/Bbb RGD 1581635 et SHRSP/BbbUtx.
- Attributs de transcription canoniques MANE et Ensembl à ajouter en tant que balises dans les fichiers GFF3

### Plus d'actualités & sur notre blog

#### **Ensembl libération rapide**

Nouveaux assemblages avec annotation des gènes et des protéines toutes les deux semaines

Remarque : les espèces qui existent délà sur ce site

## Genome Browsers« Ensembl »

<https://www.ensembl.org/index.html>

Banque de données spécialiste

génomique

Initiée en 1999

Projet en collaboration entre l'European Bioinformatics Intitute (EBI) et le Wellcome Trust Sanger Institute (WTSI)

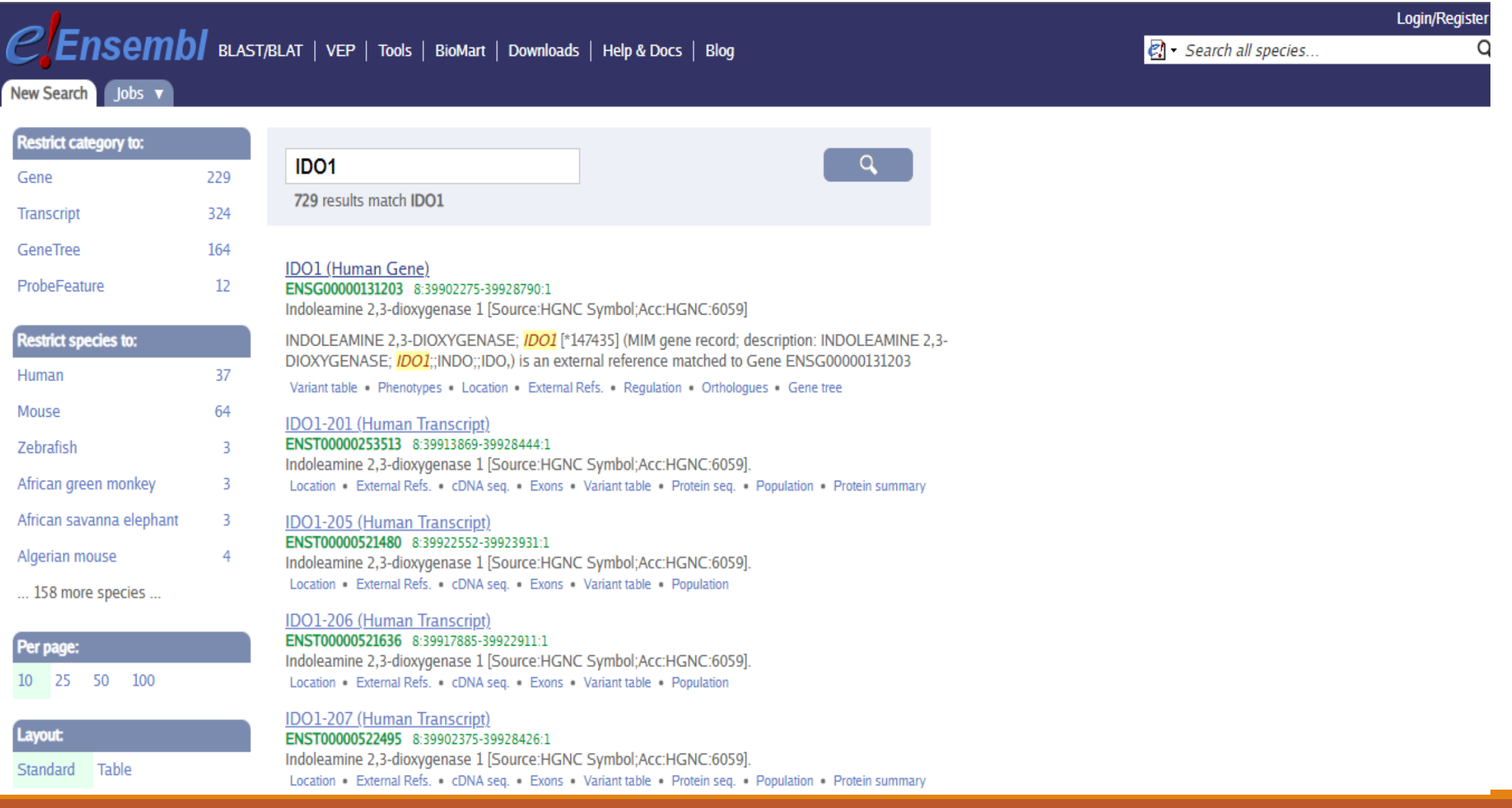

### Location: 8:39,902,275-39,928,790

### Gene: IDO1 Transcript: IDO1-202 Jobs

Transcript: ENST00000518237.6 IDO1-202

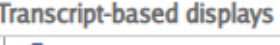

### $\vdash$  Summary

- 白· Sequence **Exons** 
	- **CDNA**
	- $-$  Protein
- **D** Protein Information
- Protein summary
- Domains & features
- $-$  Variants
- PDB 3D protein model
- $-$  AlphaFold predicted model
- Genetic Variation
	- $-$  Variant table
	- Variant image
	- Haplotypes
	- Population comparis
- $\mathsf{\mathsf{L}}$  Comparison image **External References**
- $\vdash$  General identifiers
- $\overline{\phantom{a}}$  Oligo probes
- Supporting evidence
- □ ID History
	- Transcript history - Protein history
	-
- Configure this page
- $\mathbf{r}^*$  Custom tracks
- Export data
- Share this page

**Gene Synonyms** 

Location

**Description** 

About this transcript

Gene

indoleamine 2,3-dioxygenase 1 [Source:HGNC Symbol;Acc:HGNC:6059 a]

IDO, INDO

Chromosome 8: 39,913,891-39,928,790 forward strand.

This transcript has 10 exons, is annotated with 168 domains and features, is associated with 4718 variant alleles and maps to 415 oligo probes.

Hide transcript table This transcript is a product of gene ENSG00000131203.13

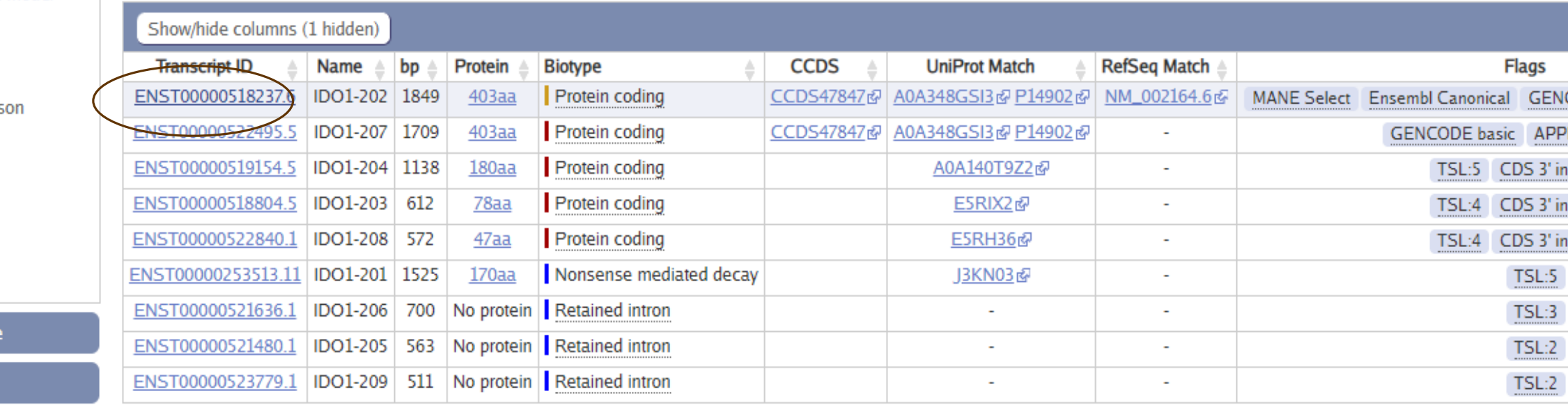

## Exons<sup><sup>O</sup></sup>

**I**, Download sequence

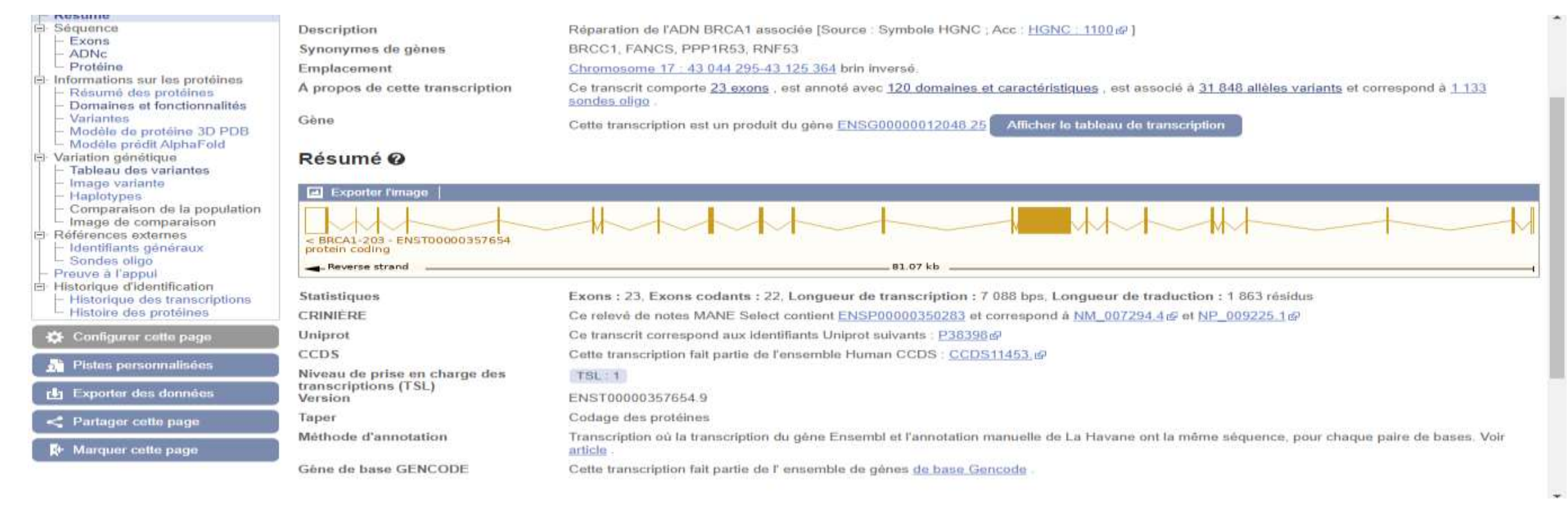

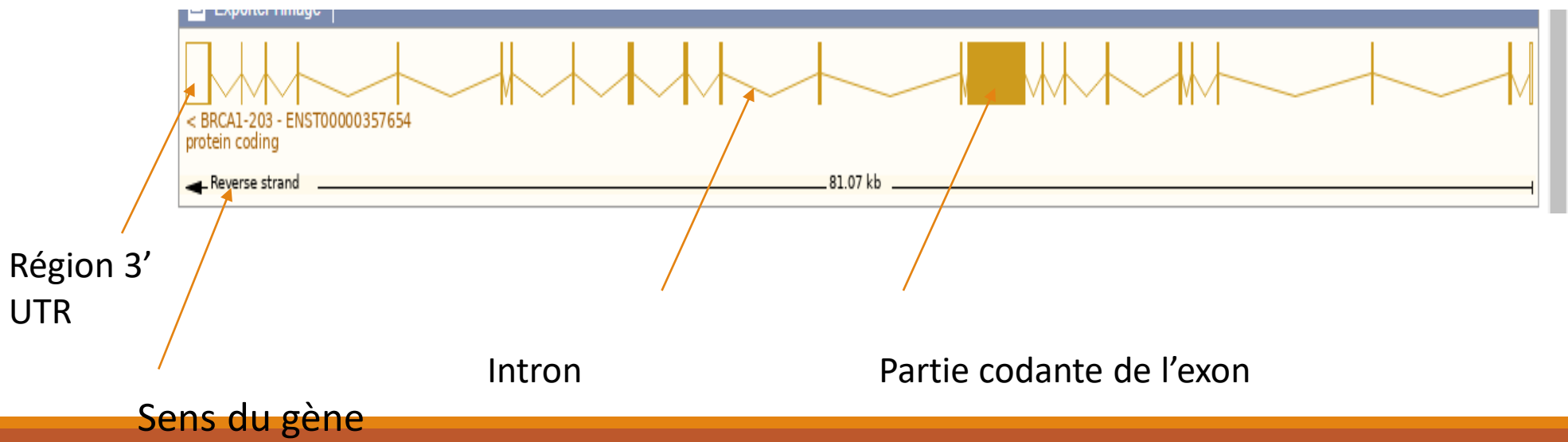

## Exons

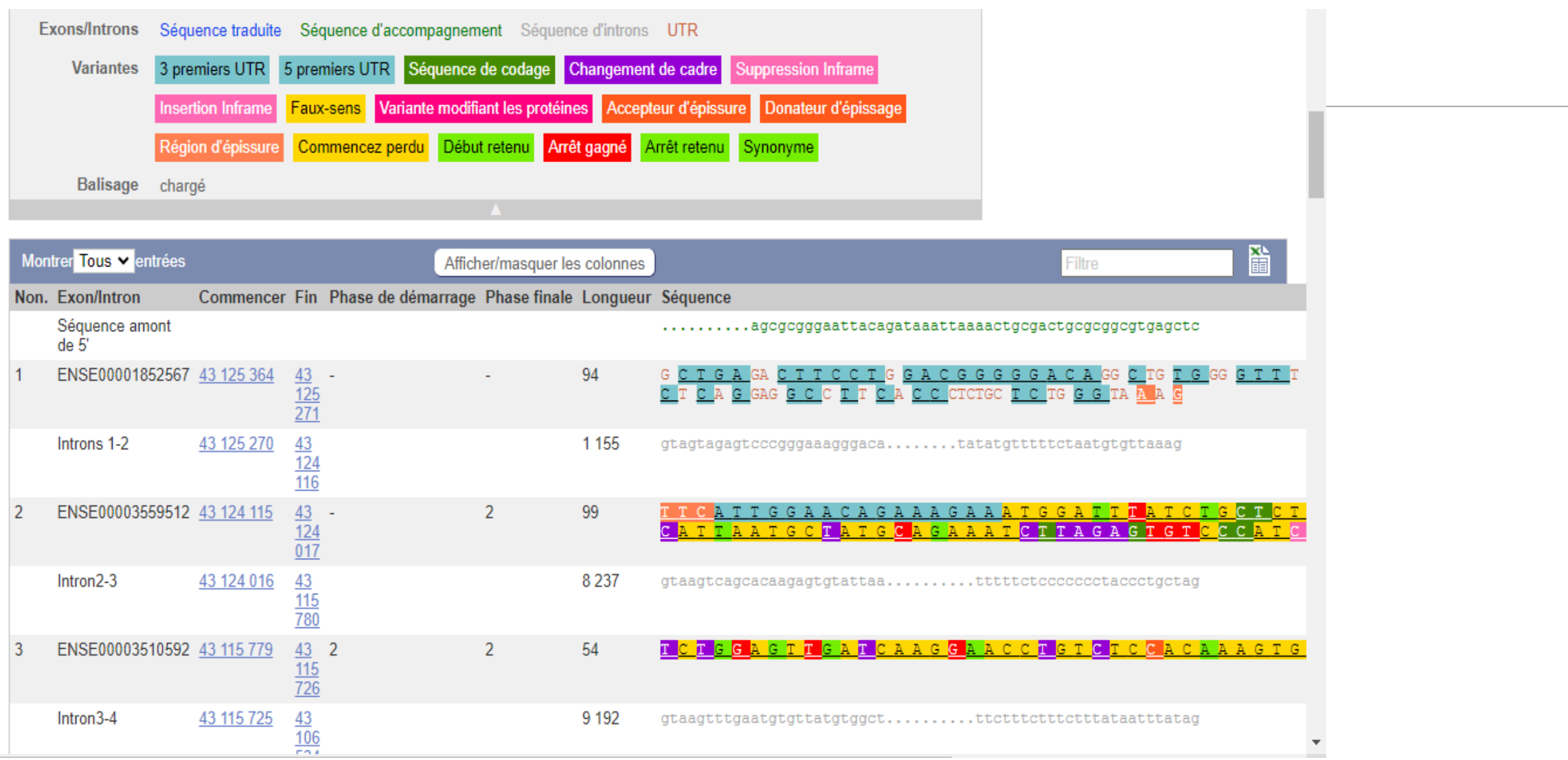

# **Identification des variants génétiques**

## Définition : variants :

versions des gènes créés par des mutations au sein des individus d'une même espèce , chaque individu étant génétiquement différent des autres individus

Mutation ponctuelle isolée

Polymorphisme d'un seul nucléotide (polymorphisme nucléotidique).

Variation stable de la séquence d'ADN génomique

portant sur une seule base

Beaucoup de SNP n'ont pas d'implications fonctionnelles mais ils définissent un locus unique dans le génome et sont polymorphes.

SNP(pour *single nucleotide polymorphism) rs4275724* 

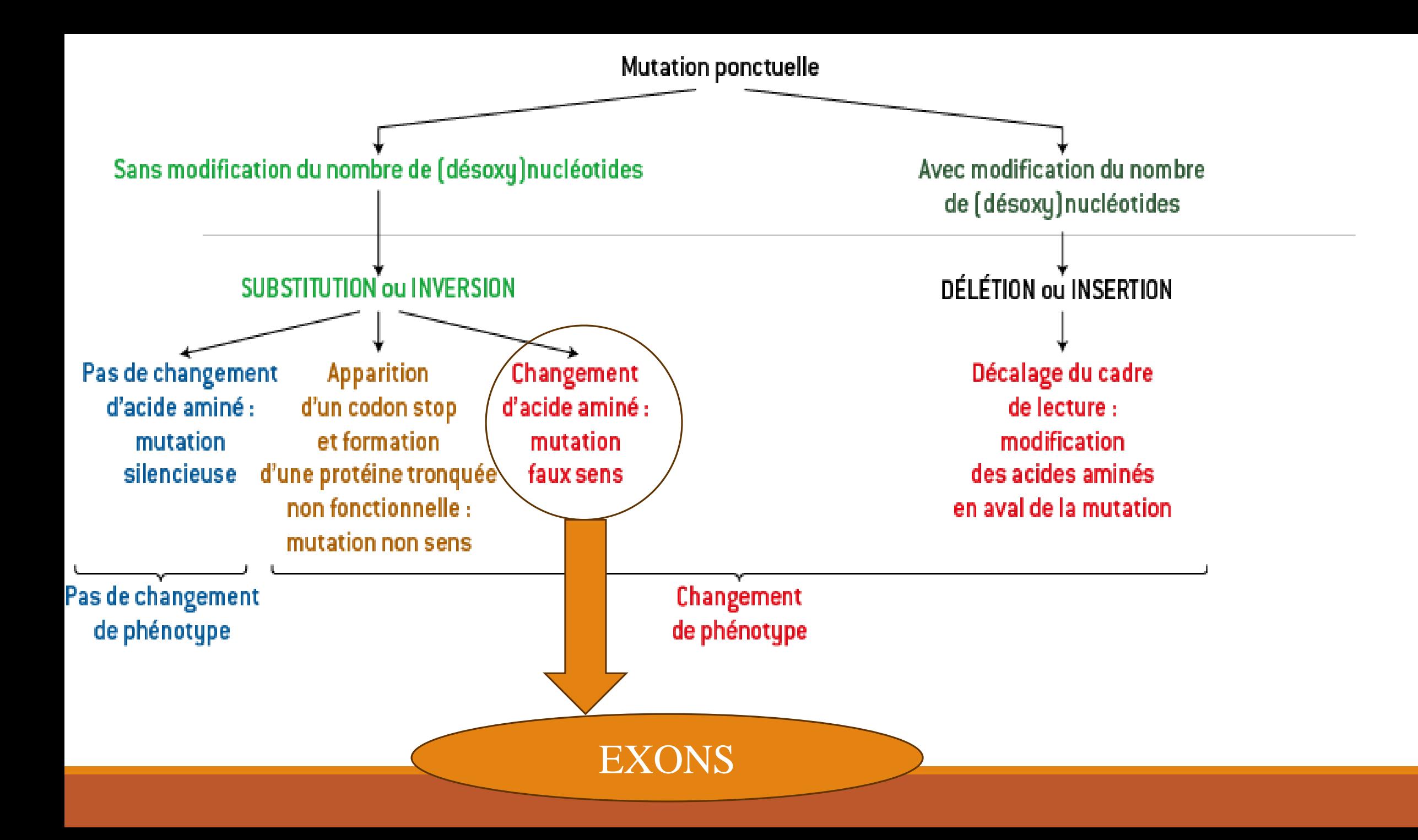

# Identifier toutes les variantes génétiques d'un gène

Pour identifier toutes les variantes génétiques d'un gène :

- il faut cliquer sur l'option variantes ( qui se trouve ) dans la barre , à gauche
- après avoir identifié le gène dans la banque de données Ensembl

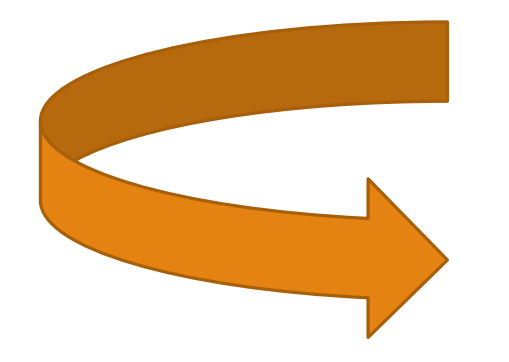

## Identifier toutes les variantes génétiques d'un gène

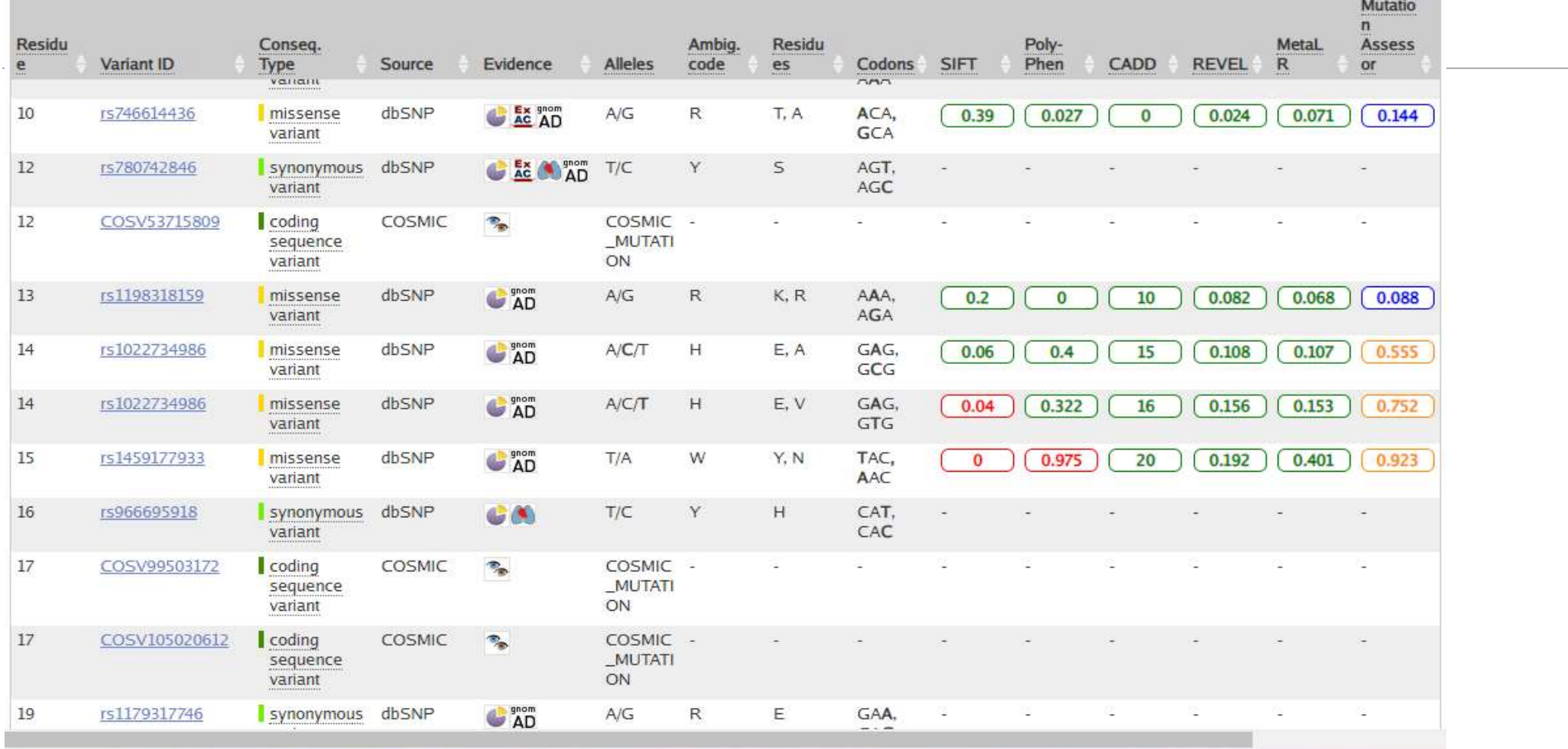

## **Identification de la séquence nucléotidique du SNP :**

Pour chercher la position du SNP dans la séquence nucléotidique il faut :

Aller vers la banque de données généralistes NCBI [\(https://www.ncbi.nlm.nih.gov\)](https://www.ncbi.nlm.nih.gov/)

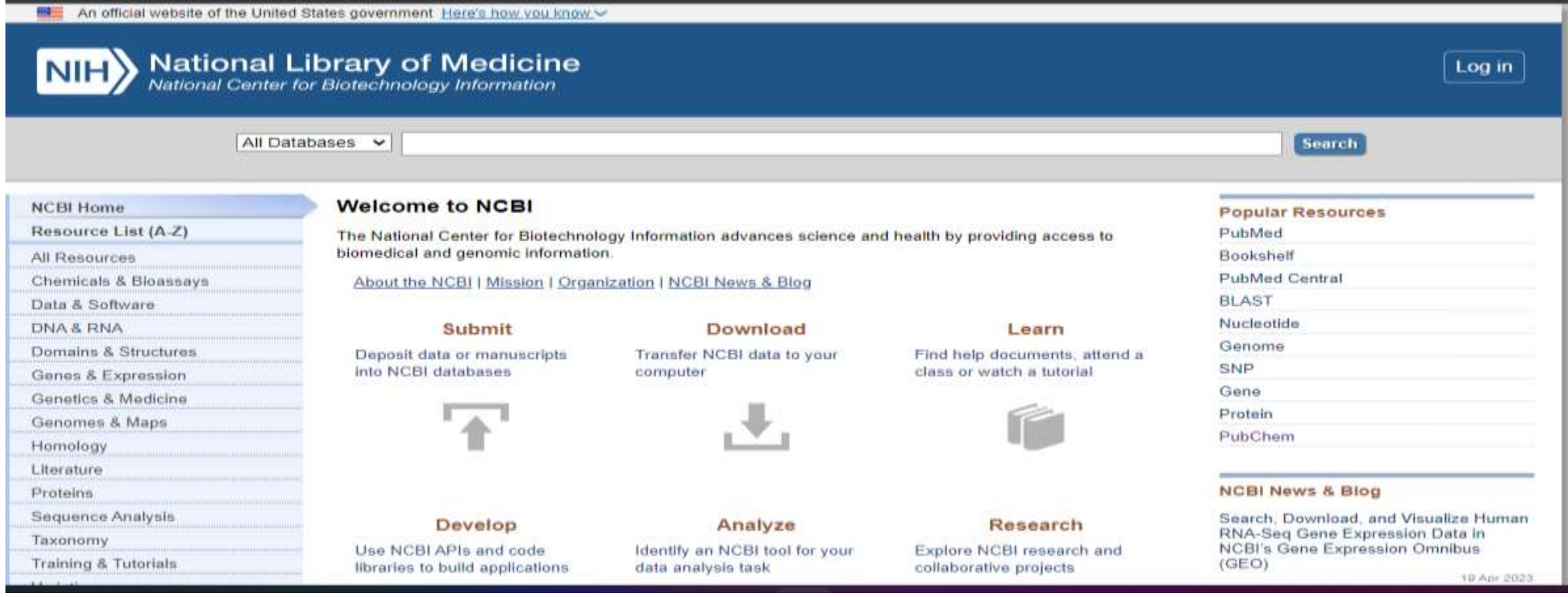

# **Chercher un SNP (rs256324)**

Chercher la position du SNP dans séquence nucléotidique

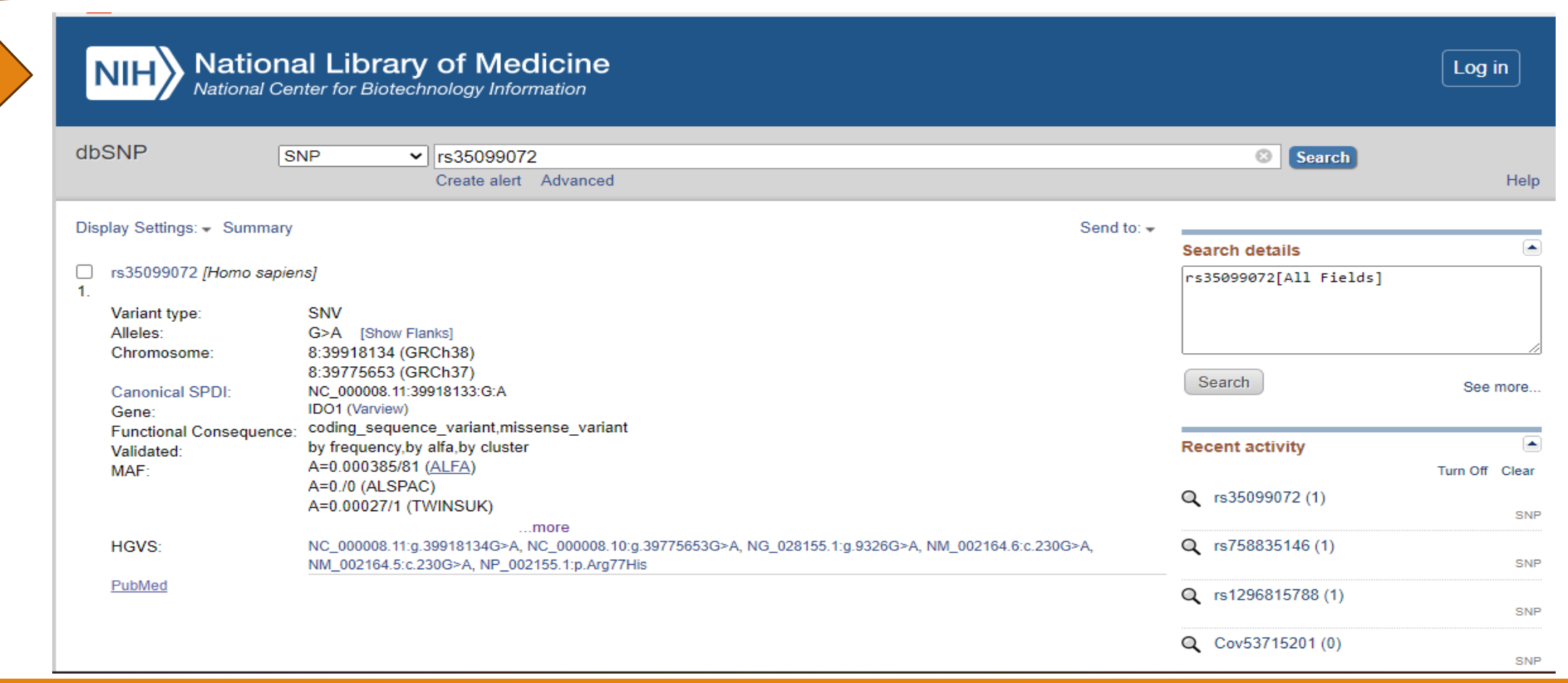

# Chercher la position du SNP dans séquence nucléotidique

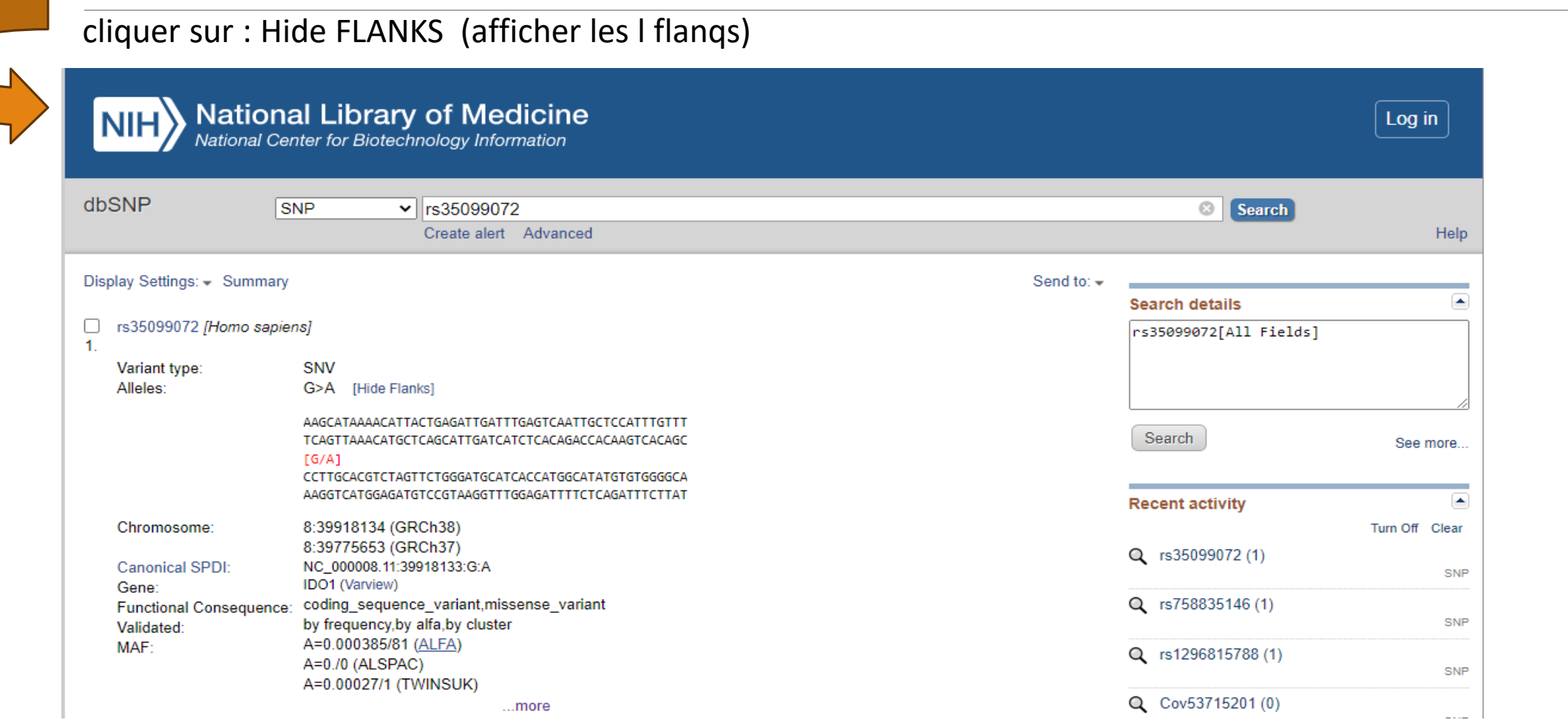

# **Comment choisir des SNP ?**

Une recherche bibliographique :

- Les polymorphismes répétés dans la maladie
- Les polymorphismes dans les populations

Vérifier la fréquence allélique (MAF): entre (0,02-0,05):

-inferieure à 0,02: rare

-supérieure à 0,05 :très abondante

SNP exoniques

SNP faux sens

++++ SNP: sur le même chromosome

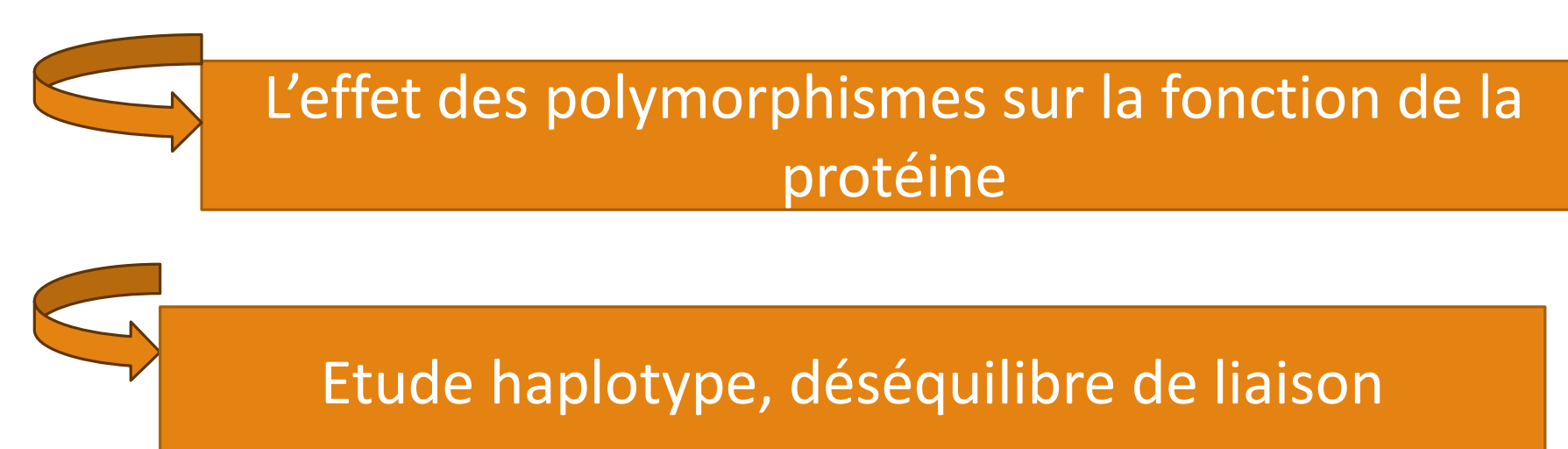

## Merci